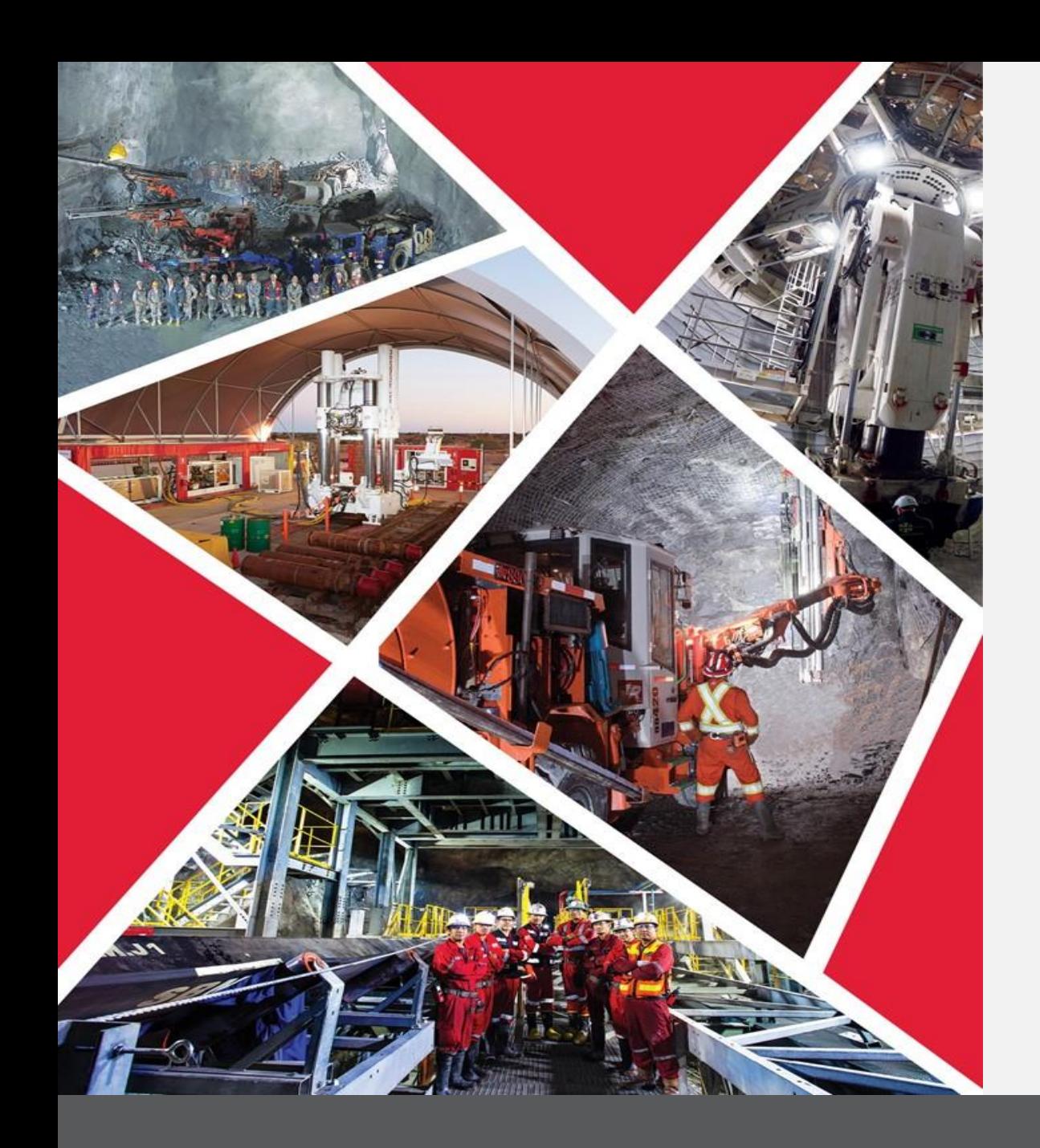

**Gérer les commandes via le portail des fournisseurs**

Guide de référence rapide 2023/2024

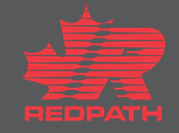

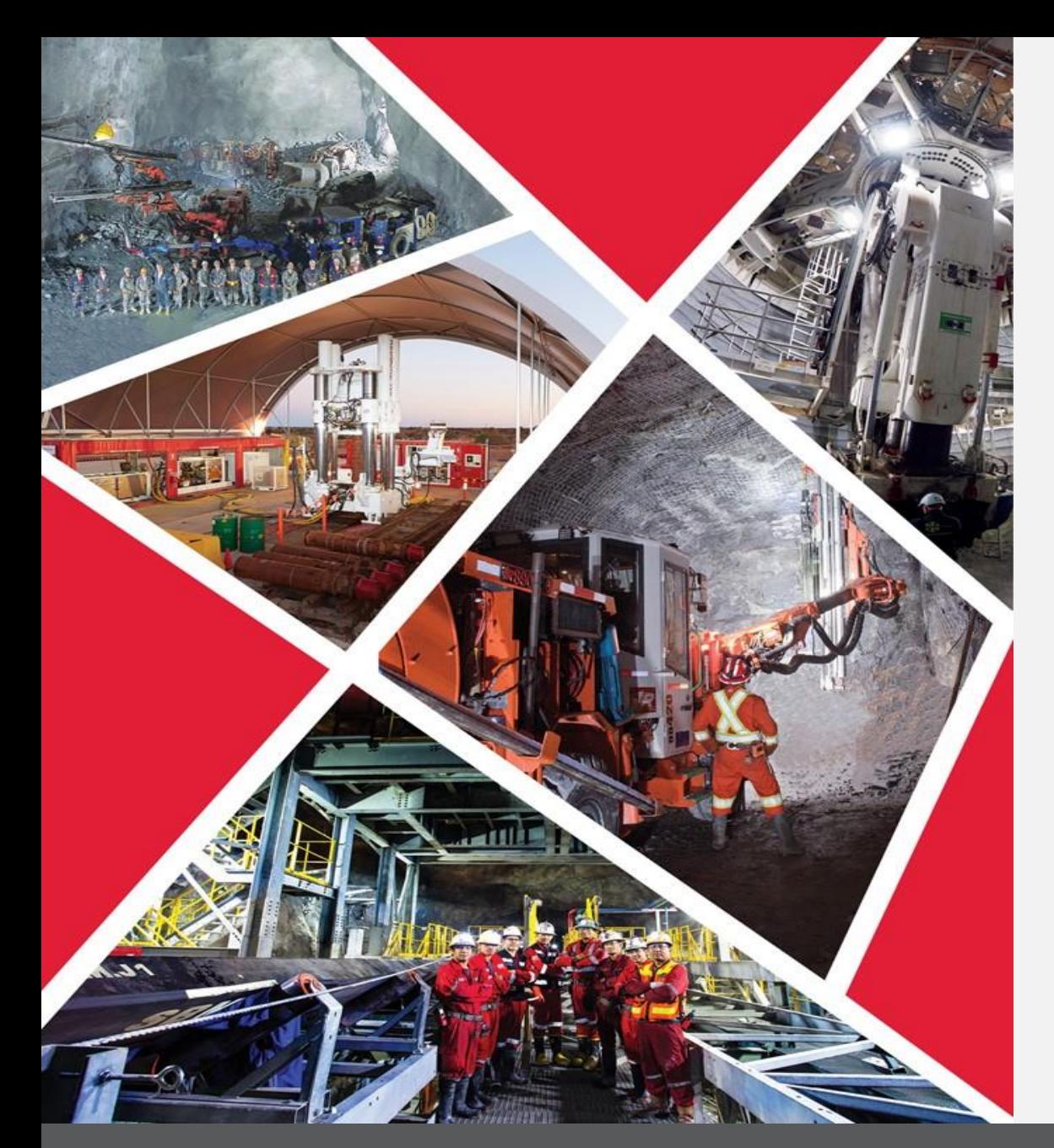

## **Table des matières**

**[Gérer les commandes](#page-2-0)**

**Gérer les commandes via le portail des fournisseurs**

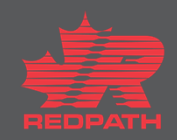

# <span id="page-2-0"></span>**Gérer les commandes via le portail des fournisseurs**

#### **Objectif :** Afficher et gérer les commandes via le portail des fournisseurs

**Fournisseur**

**Approvisionnement**

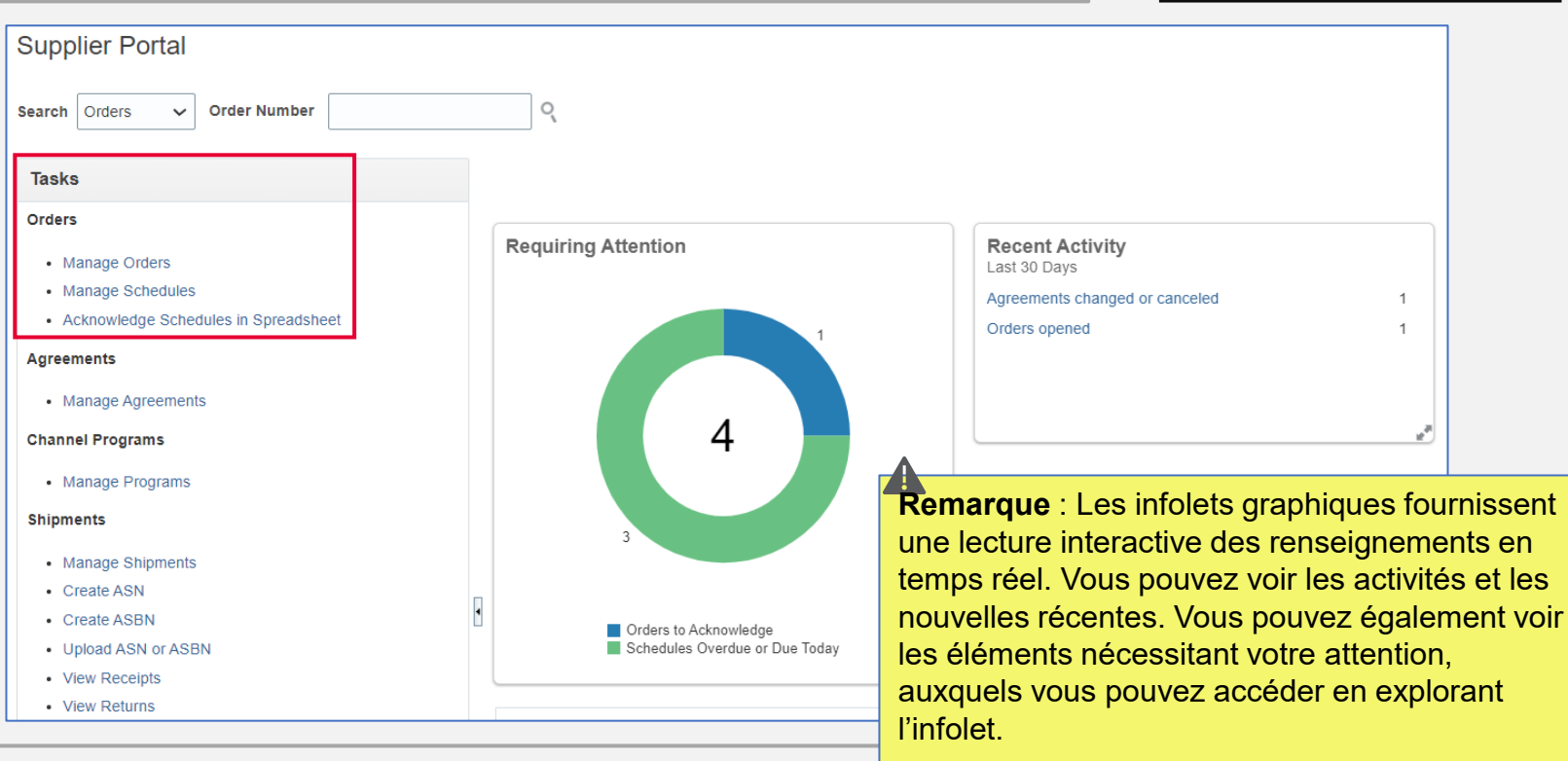

- 1. Ouvrez le portail des fournisseurs
- 2. Accédez à la rubrique Orders (Commandes) dans le volet tâches à gauche de l'écran

## **Gérer les commandes via le portail des fournisseurs**

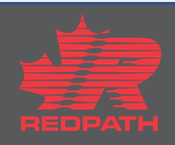

#### **Gérer les commandes via le portail des fournisseurs**

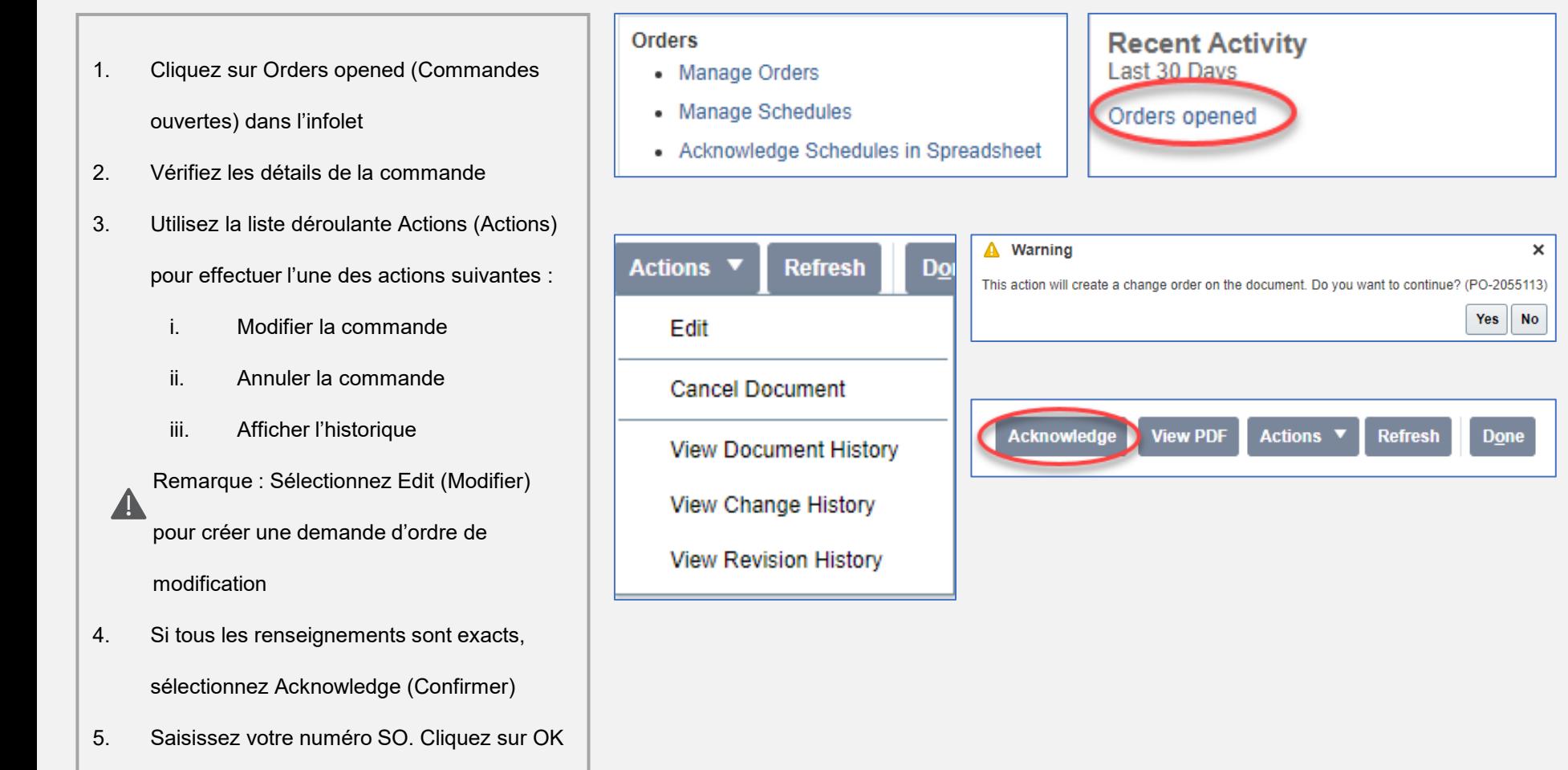

#### **Gérer les commandes via le portail des fournisseurs**

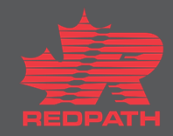